# **TCL TABLite**

# Quick Start Guide

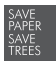

PLEASE CONSIDER THE ENVIRONMENT BEFORE PRINTING

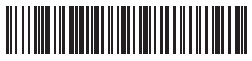

CJB73H0LCAAA CJB73H0LCAAA Printed in China TCL 9132L

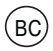

### Your tablet

Let's get started. We'll guide you through startup and tell you where to find more information about your tablet and its great features.

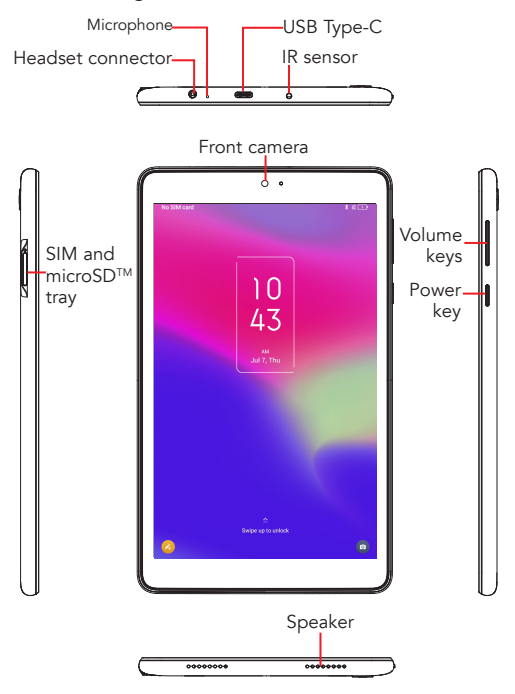

### Set up your SIM card

The SIM (Subscriber Identity Module) card<sup>(1)</sup> identifies your tablet to the wireless network. Your tablet already has a SIM card installed.

You don't need to power off your tablet before inserting or removing the SIM card.

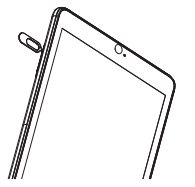

Insert the SIM pin that's provided to eject the SIM tray and then slide it out gently.

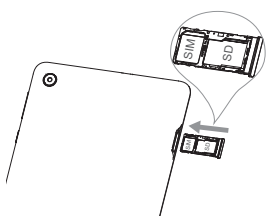

Place or remove the Nano SIM card and the microSD<sup>TM (2)</sup> card in the correct slot as shown.

- (1) Your tablet only supports Nano SIM cards. To avoid damage to your tablet, do not attempt to insert any other SIM types.
- <sup>(2)</sup> MicroSD™ cards are sold separately. SIM pin is included in the box.

### Power off your tablet

To power off your tablet, please press and hold "Power" and "Volume +" buttons simultaneously, then tap "Power off" on the screen when it appears.

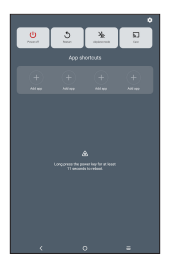

### Battery

To optimize battery performance, be sure to fully charge your tablet before using it for the first time.

### Charging the tablet

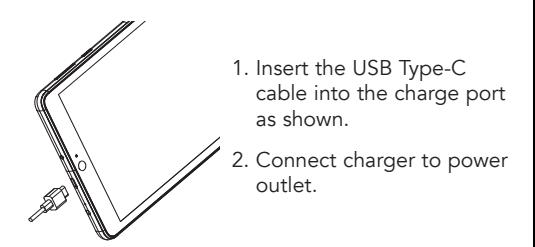

Note: Please use the charger and USB Type-C cable that came with your tablet. Using the wrong cable

and charger may damage the charging port or reduce battery performance.

# Optimize battery life

To optimize battery life, adjust your screen brightness and display timeout.

- 1. Adjusting brightness level: Lowering your screen brightness level can optimize your battery level. To adjust the brightness level, swipe up from the Home screen, touch Settings  $\odot$  > Display > Brightness level. To lower the brightness level, move the wheel to the left.
- 2. Power saving mode: Power saving mode minimizes battery usage to extend battery life. To explore power management options, swipe up from the Home screen touch Settings  $>$  Smart Manager  $>$  Battery to enable the Normal saving mode or Super saving mode.
- 3. Adjust screen timeout: Sleep mode is low power mode function and it significantly saves your battery power. Lower the amount of time your tablet stays on after you stop using it to optimize your battery level. To do so, swipe up from the Home screen, touch Settings > Display > Sleep and select screen timeout duration.

### Security & convenience

To secure your tablet from being used by others without your permission, activate the following security options:

**Screen lock:** Swipe up from the Home screen and touch Settings  $\langle \cdot \rangle$  > Security & biometrics > Screen lock.

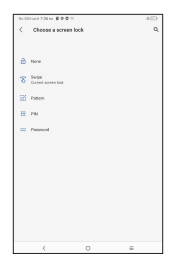

### Google Assiatant

Google Assistant is built into your tablet. When activated, Google Assistant will pop-up on your screen to let you know it is listening- speak your command when ready.

There are multiple ways to access it:

- 1. Press and hold the Home icon  $\bigcap$  and speak your command.
- 2. Tap the Microphone  $\bigcup$  on the Google Search bar located at the middle of the Home screen and speak your command.
- 3. Be sure your tablet is on and unlocked, then say out loud, "Hey Google" followed by a new command.
- 4. Tap the "Google Assistant" app from the Home screen and speak your command.
- 5. Press and hold the power/Lock button and speak your command.

### Useful apps

When you're up and running, try these apps to see what you can do with your new tablet.

Find it: Swipe up from the home screen to see all your apps.

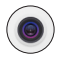

#### Camera

Your tablet is equipped with a camera and a camcorder for taking photos and shooting videos.

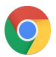

### Chrome

Using the Chrome browser, you can enjoy surfing the Web.

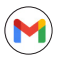

### Gmail

With Gmail, you can send and receive emails, manage emails by labels, archive them, etc.

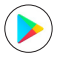

### Play Store

In Play Store, search for the app you need, download it and then follow the installation guide to install the app.

### Settings

To access this function, swipe up from the Home screen and then touch Settings.

Note: Software updates happen frequently, so your tablet may not have all the listed apps or features.

### Approved firmware versions

This tablet will only operate with firmware versions that have been approved for use by your wireless carrier and the tablet manufacturer. If unauthorized firmware is placed on the tablet it will not function.

### Information about safeguarding device

We encourage customers to take appropriate measures to secure their devices and invites them to take advantage of the features available on this device to help secure it from theft and/or other unauthorized access and use. This device has a locking function (e.g., Security PINs) that can serve as a first line of defense against unauthorized use or access to stored information. Preloaded security applications that allow customers to track or locate misplaced devices can be found on several devices. Lost or stolen devices should be immediately reported to your wireless carrier so that proper measures can be taken to protect accounts. For additional information, visit your wireless carrier's Privacy Policy.

### Additional information

Use of some content or features may require qualifying service, or access to a Wi-Fi connection.

### General Information

- Check out the TCL website at www.tcl.com for tutorials and answers to frequently asked questions, and to download the User Manual.
- To get support for your tablet, visit the TCL website (www.tcl.com), or dial the number listed below:

Canada- 1-855-224-4228

United States- 1-855-224-4228

UScellular Customer Care: 1-888-944-9400

Update your tablet's software

Go to Settings > System > System Update to check software updates.

Back up your personal data

Go to Settings > System > Backup > Back up to Google Drive and turn it on.

Reset your tablet

Go to Settings > System > Reset > Erase all data (factory reset) > Erase all data.

TCL Communication Technology Holdings Limited reserves the right to alter material or technical specification without prior notice.

TCL is a registered trademark of TCL Technology Group Corporation ©2022 TCL Technology Group Corporation.

# **TCL TABLite**

# Instructivo de uso

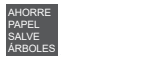

PIENSE EN EL MEDIO AMBIENTE ANTES DE IMPRIMIR

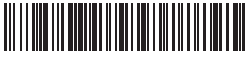

B73H0LCAAA Impreso en China TCL 9132L

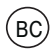

### Tu tableta

Empecemos. Le guiaremos en los primeros pasos y le indicaremos dónde encontrar información sobre su tableta y sus características.

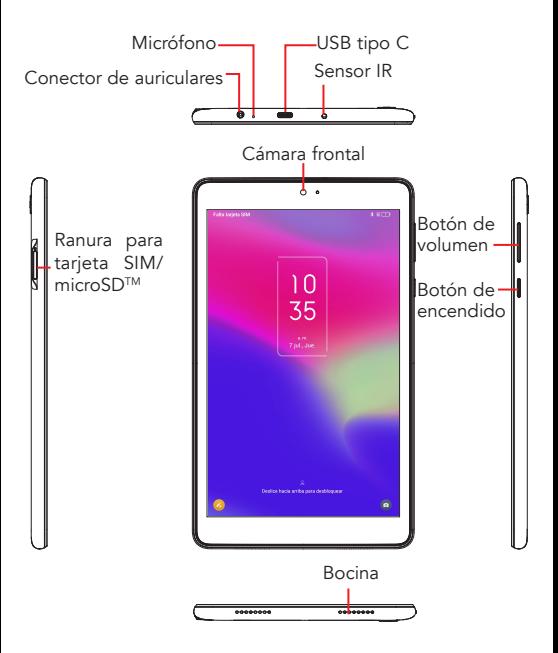

# Configure su tarjeta SIM

La tarjeta(1) SIM o Subscriber Identity Module (Módulo de Identificación del Suscriptor) identifica su tableta en la red inalámbrica. La tableta ya tiene instalada una tarjeta SIM.

No es necesario que apague el dispositivo antes de insertar o extraer la tarieta SIM.

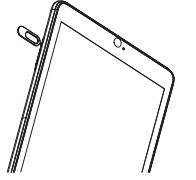

Inserte el clip de la SIM en el orificio fuera de la bandeja de la tarjeta SIM y deslícela hacia afuera con cuidado.

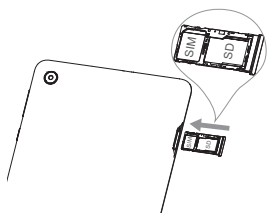

Coloque o extraiga la tarjeta SIM nano y la microSDTM (2) en la ranura correcta tal como se indica.

- (1) Su dispositivo solo es compatible con tarjetas SIM nano. Para evitar daños a su dispositivo, no intente insertar ningún otro tipo de SIM.
- $(2)$  Las tarjetas microSD<sup>TM</sup> se venden por separado. El clip de la SIM está en la caja.

# Apaga tu dispositivo

Para apagar el dispositivo, pulse el botón de encendido y el botón de subir el volumen al mismo tiempo, y luego pulsa el mensaje Apagar en la pantalla cuando aparezca.

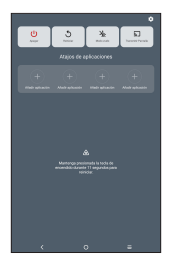

### Batería

Para optimizar el rendimiento de la batería, asegúrese de cargarla completamente antes de usar el dispositivo por primera vez.

### Carga de la batería del dispositivo

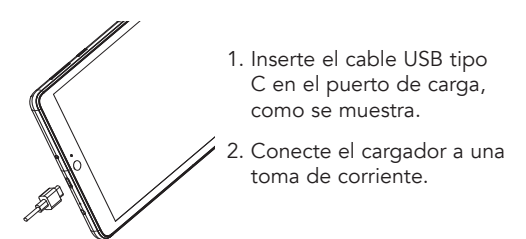

Nota: Utilice el cargador y el cable USB tipo C incluidos con el dispositivo. Otros cables o cargadores distintos podrían dañar el puerto de carga o reducir el rendimiento de la batería.

### Optimización de la duración de la batería

Para optimizar la duración de la batería, ajuste el brillo de la pantalla y el tiempo de visualización.

- 1. Ajustar el nivel de brillo: Bajando el nivel de brillo de su pantalla puede optimizar la duración de su batería. Para ajustar el nivel de brillo, deslice hacia arriba desde la pantalla de Inicio y  $toque$  Ajustes  $\langle \cdot \rangle$  > Pantalla > Nivel de brillo. Para bajar el nivel de brillo, mueva la rueda hacia la izquierda.
- 2. Modo de ahorro de energía: El modo de ahorro de energía minimiza el uso de la batería para aumentar su duración. Para ver las opciones de gestión de la batería, deslice hacia arriba desde la pantalla de Inicio y toque Ajustes  $\langle \cdot \rangle$  > Smart Manager > Batería para habilitar el Modo de ahorro normal or mode de ahorro superior. .
- 3. Ajustar el tiempo de espera de la pantalla: El modo de suspensión de pantalla es una función del modo de bajo consumo que permite un considerable ahorro de batería. Reduzca el tiempo que su dispositivo permanece encendido cuando haya dejado de usarlo para optimizar el nivel de la batería. Para hacerlo, deslice hacia arriba desde la pantalla de Inicio,

toque Ajustes  $\langle \cdot \rangle$  > Pantalla > Suspensión de pantalla de la pantalla y seleccione la duración que desee.

# Seguridad y accesibilidad

Para impedir que otras personas utilicen su tableta sin su permiso, active las siguientes opciones de seguridad:

Bloqueo de la pantalla: Deslice hacia arriba desde la pantalla de Inicio y toque Ajustes **(.)** > Seguridad y biometría > Bloqueo de pantalla.

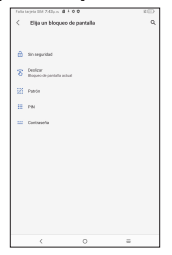

# Asistente de Google

El Asistente de Google está integrado en su tableta. Si se activa, el Asistente de Google aparecerá en la pantalla para que sepa que está escuchando; diga su comando cuando esté listo.

Se puede acceder a él de múltiples formas:

1. Mantenga pulsado el símbolo  $\bigcap$  de Inicio y diga su comando.

- 2. Toque el Micrófono **U** en la barra de búsqueda de Google situada en el medio de la pantalla de Inicio y diga su comando.
- 3. Asegúrese de que su tableta esté encendido y desbloqueado, luego diga en voz alta "Ok Google" seguido de un nuevo comando.
- 4. Toque la aplicación "Asistente de Google" desde la pantalla de Inicio y diga su commando.
- 5. Mantenga pulsado el botón de Encedido/BLoqueo y diga su commando de voz.

# Aplicaciones útiles

Cuando esté en funcionamiento, pruebe estas aplicaciones para ver qué es lo que puede hacer con su nueva tableta.

Descúbralo: Deslice hacia arriba desde la pantalla de Inicio para ver todas sus aplicaciones.

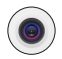

### Cámara

Esta tableta está equipada con una cámara y videocámara para tomar fotos y grabar videos.

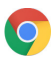

### Chrome

Al utilizar el navegador Chrome, podrá disfrutar navegando por la Web.

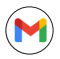

### Gmail

Con Gmail, podrá enviar y recibir correos electrónicos, clasificarlos por etiquetas, archivarlos, etc.

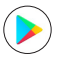

### Play Store

En la Play Store, puede buscar la aplicación deseada, descargarla y seguir las instrucciones de instalación para instalarla.

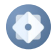

### Ajustes

Para acceder a esta función, deslice hacia arriba en la pantalla de Inicio y, luego, toque Ajustes.

Nota: Las actualizaciones de software se realizan con frecuencia, por lo que es posible que su dispositivo no tenga todas las aplicaciones o funciones enumeradas.

# Versiones aprobadas del firmware

Este dispositivo sólo operará con versiones de firmware que hayan sido aprobadas para el uso por su proveedor de servicios inalámbricos y el fabricante del dispositivo. Si se coloca un firmware no autorizado en el dispositivo, no funcionará.

# Información sobre el dispositivo de protección

Recomendamos a los clientes que tomen las medidas apropiadas para proteger sus dispositivos y les invitamos a hacer uso de las características disponibles para protegerlos contra robos u otro tipo de acceso o uso no autorizado. Este dispositivo tiene una función de bloqueo (por ejemplo, PIN de seguridad) que puede servir como una primera línea de defensa contra el uso o el acceso no autorizado a la información almacenada. En varios dispositivos, podrá encontrar aplicaciones de seguridad precargadas que permiten a los clientes rastrear o localizar dispositivos que estén en otro lugar para ser encontrados. La pérdida o el robo de un dispositivo deben informarse inmediatamente al proveedor de servicios inalámbricos de modo que se puedan tomar las medidas adecuadas para proteger las cuentas. Para más información, consulte la política de privacidad de su proveedor de servicios inalámbricos.

# Información adicional

El uso de algunos contenidos o características puede requerir el servicio pertinente o el acceso a una conexión Wi-Fi.

### Información general

- Consulte el sitio web de TCL en www.tcl.com para acceder a tutoriales y obtener respuestas a las preguntas frecuentes, y para descargar el Instructivo de uso.
- Para obtener asistencia para el dispositivo, acceda al sitio web de TCL (www.tcl.com) o llame a los números siguientes:

Canadá: 1-855-224-4228

Estados Unidos: 1-855-224-4228

Atención al cliente de UScelular: 1-888-944-9400

- Actualización del software de su dispositivo Ingrese en Ajustes > Sistema > Actualizar sistema para comprobar si hay actualizaciones del software.
- Respaldar sus datos personales

Ingrese en Ajustes > Sistema > Respaldo de seguridad > Crea copia de seg. en Google Drive y active esta opción.

Restablecer el dispositivo

Ingrese en Ajustes > Sistema > Restablecer > Borrar todos los datos (restablecimiento de fábrica) > Borrar todos los datos.

TCL Communication Technology Holdings Limited se reserva el derecho de modificar el material o las especificaciones técnicas sin previo aviso.

TCL es una marca registrada de TCL Technology Group ©2022 TCL Technology Group Corporation.